ВЕРСИЯ 2.0 ИЮНЬ 2024 Г. 702P09257

# Многофункциональ-<br>ные цветные принтеры Xerox® C315 и С325, цветные принтеры Xerox® C410 и B410

Руководство по специальным возможностям

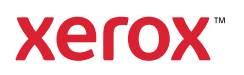

© Xerox Corporation, 2024 г. Все права защищены. Xerox® является товарным знаком корпорации Xerox Corporation в США и других странах.

Adobe®, логотип Adobe PDF, Adobe® Reader®, Adobe® Type Manager®, ATM™, Flash®, Macromedia®, Photoshop® и PostScript® являются товарными знаками или зарегистрированными товарными знаками компании Adobe Systems, Inc.

Apple®, Bonjour®, EtherTalk™, TrueType®, iPad®, iPhone®, iPod®, iPod touch®, AirPrint® и логотип AirPrint®, Mac®, Mac OS® и Macintosh® являются товарными знаками или зарегистрированными товарными знаками компании Apple Inc. в США и других странах.

IOS является зарегистрированным товарным знаком Cisco Systems, Inc. и/или ее дочерних компаний в США и некоторых других странах.

Служба веб-почты Gmail™ и мобильная платформа Android™ являются товарными знаками компании Google, Inc.

HP-GL®, HP-UX® и PCL® являются зарегистрированными товарными знаками корпорации Hewlett-Packard в США и других странах.

IBM® и AIX® являются зарегистрированными товарными знаками корпорации International Business Machines в США и других странах.

McAfee®, ePolicy Orchestrator® и McAfee ePO™ являются товарными знаками или зарегистрированными товарными знаками компании McAfee Inc. в США и других странах.

Microsoft®, Windows Vista®, Windows®, Windows Server ® и OneDrive® являются зарегистрированными товарными знаками корпорации Microsoft в США и других странах.

Mopria является товарным знаком Mopria Alliance.

PANTONE® и другие товарные знаки Pantone Inc. являются собственностью компании Pantone Inc.

UNIX® является товарным знаком, зарегистрированным в США и других странах, с эксклюзивной лицензией через компанию X/Open Company Limited.

Linux® является зарегистрированным товарным знаком Линуса Торвальдса.

Wi-Fi CERTIFIED Wi-Fi Direct® является товарным знаком ассоциации Wi-Fi Alliance.

PCL® является зарегистрированным товарным знаком компании Hewlett-Packard. PCL является наименованием, используемым для обозначения набора команд (языка принтера) и функций, реализованных в принтерах этой компании. Данный принтер разрабатывался как совместимый с языком PCL. Это означает, что принтер распознает команды PCL, используемые различными прикладными программами, и эмулирует функции, соответствующие данным командам.

Другие товарные знаки являются собственностью соответствующих владельцев.

# Содержание

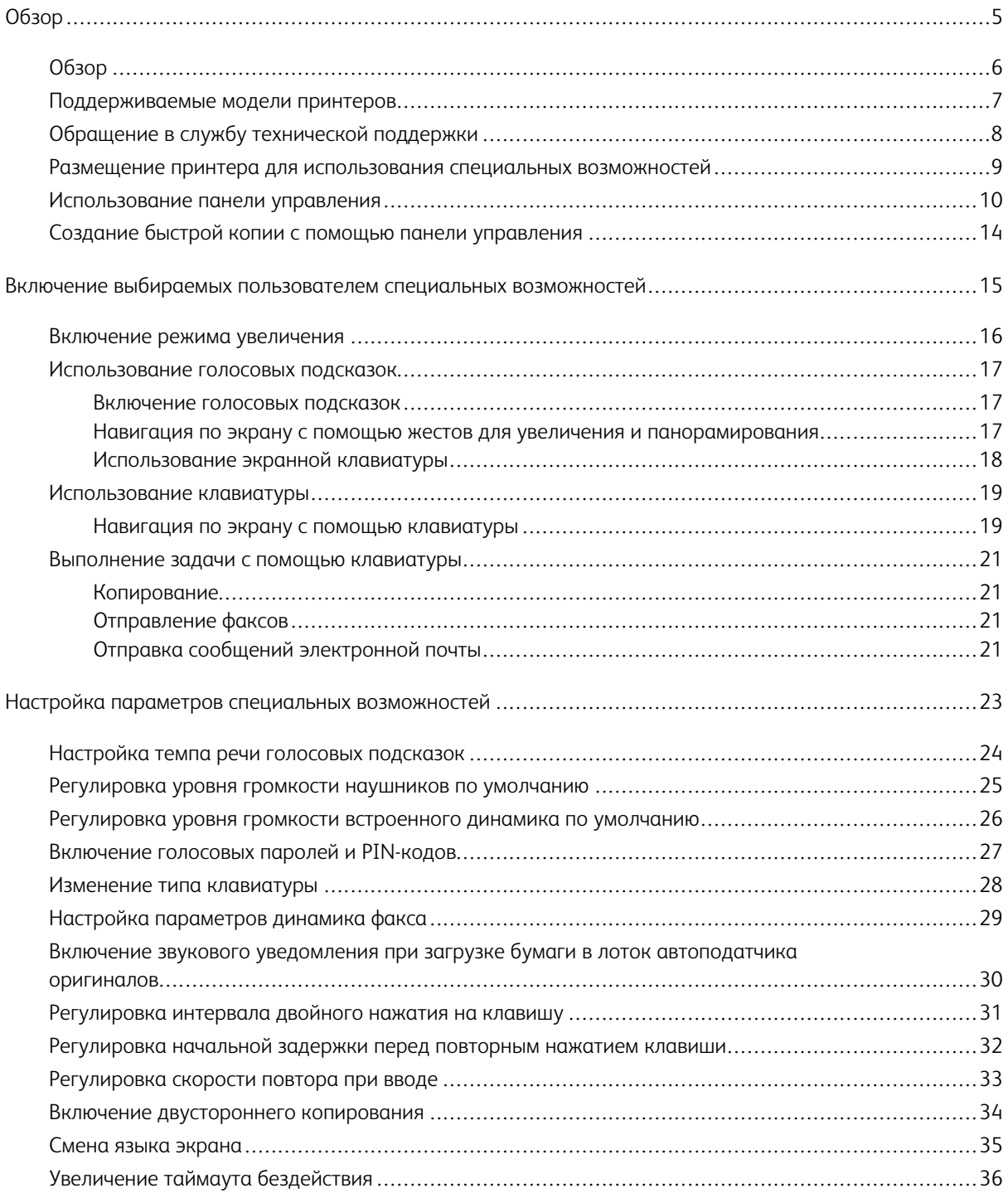

Содержание

# <span id="page-4-0"></span>Обзор

# Содержание этой главы:

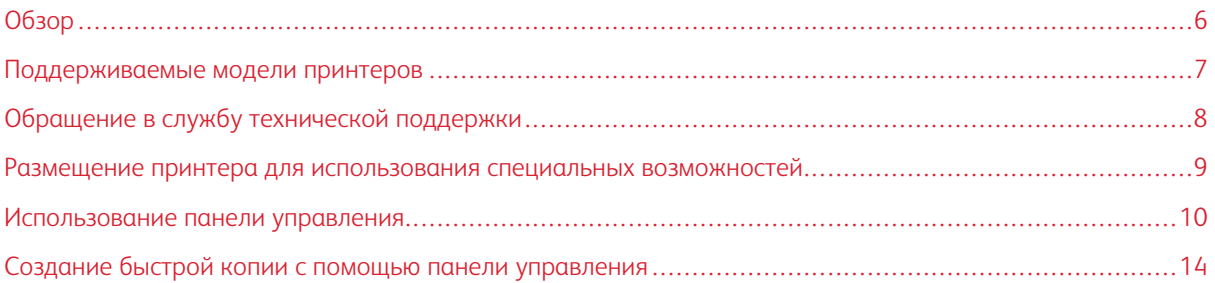

# <span id="page-5-0"></span>Обзор

Этот документ поможет вам в настройке, конфигурировании и использовании специальных возможностей принтера.

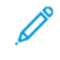

Примечание. Драйверы принтера совместимы со специальными возможностями, включая средства чтения с экрана для Windows и iOS.

# <span id="page-6-0"></span>Поддерживаемые модели принтеров

- Цветной многофункциональный принтер Xerox® С315
- Цветной многофункциональный принтер Xerox® С325
- Цветной принтер Xerox® С410
- Принтер Xerox<sup>®</sup> B410

P Примечание. Поддержка функции зависит от модели принтера.

## <span id="page-7-0"></span>Обращение в службу технической поддержки

Техническая поддержка по телефону доступна только в США и Канаде, звоните по номеру: 1-800-ASK-XE-ROX. Ниже приведена контактная информация:

- Многофункциональные принтеры для офиса
	- 1-800-821-2797 (США)
	- 1-800-275-9376 (Канада)
- Принтеры малых и средних размеров
	- 1-800-835-6100 (США и Канада), с 08:00 до 20:00 по Восточному времени, с понедельника по пятницу

Чтобы связаться со службой технической поддержки в других странах или регионах, воспользуйтесь электронной почтой или чатом; перейдите на страницу [http://support.xerox.com.](https://www.support.xerox.com/)

#### <span id="page-8-0"></span>Размещение принтера для использования специальных возможностей

Информацию о требованиях к месту установки принтера см. в разделе Выбор места для принтера в *Руководстве пользователя*.

Примечание. Для некоторых принтеров в целях соблюдения требований по высоте необходимо использовать стол или подставку. Дополнительные сведения см. в *Руководстве пользователя* по адресу <www.support.xerox.com>.

Следует соблюдать следующие требования:

- Высота панели управления составляет от 610 до 1016 мм (от 24 до 40 дюйм.).
- Панель управления видна с высоты 1016 мм (40 дюйм.) над полом.
- Расстояние увеличивается для следующих мест:
	- Спереди: 1220 мм (48 дюйма)

Примечание. Если принтер установлен в ограниченном пространстве, увеличьте расстояние от окружающих предметов до 1520 мм (60 дюймов).

– Правая или левая сторона: 760 мм (30 дюйма)

Примечание. Расстояние зависит от способа смены расходных материалов.

## <span id="page-9-0"></span>Использование панели управления

#### Панель управления цветного многофункционального принтера Xerox® C315

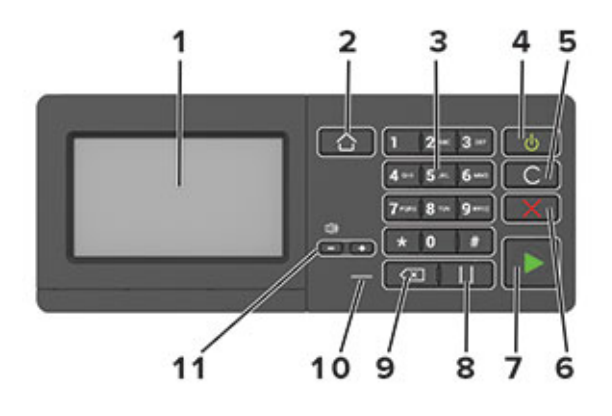

Примечание. Показанная здесь панель управления относится к цветному многофункциональному принтеру Xerox® C315. В некоторых моделях принтера имеется только панель управления с сенсорным экраном.

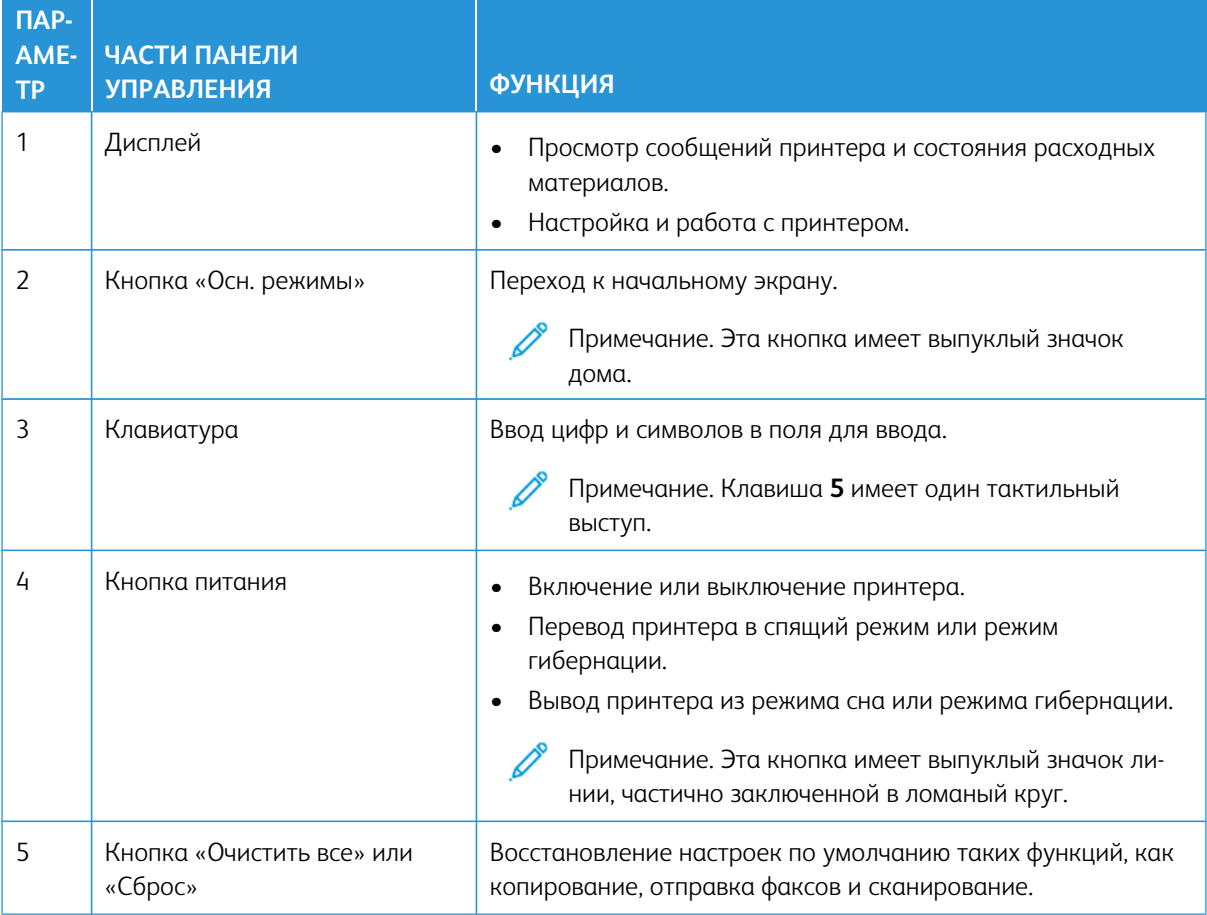

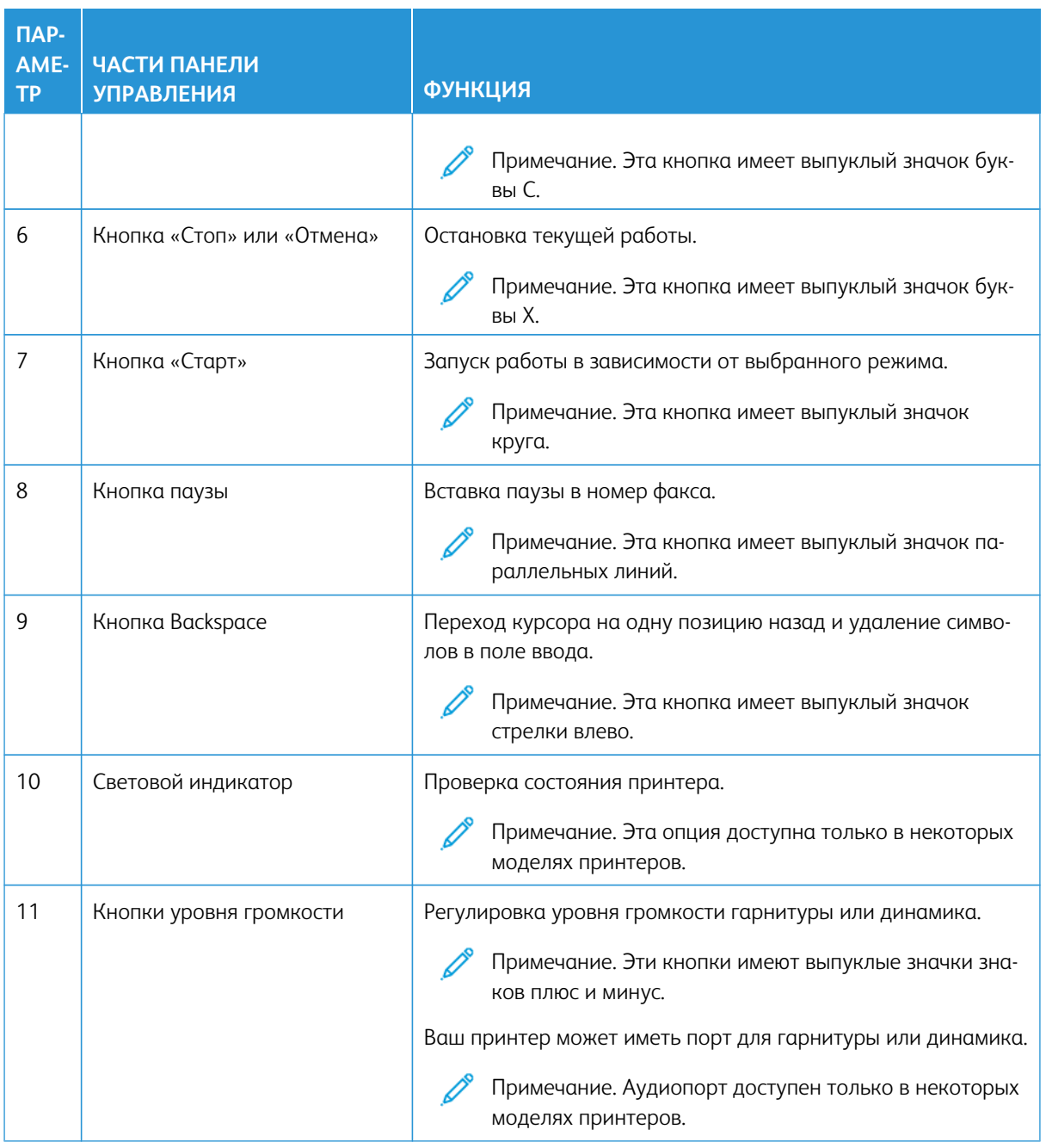

#### Панель управления цветного многофункционального принтера Xerox® C325

Показанная здесь панель управления относится к цветному многофункциональному принтеру Xerox® C325.

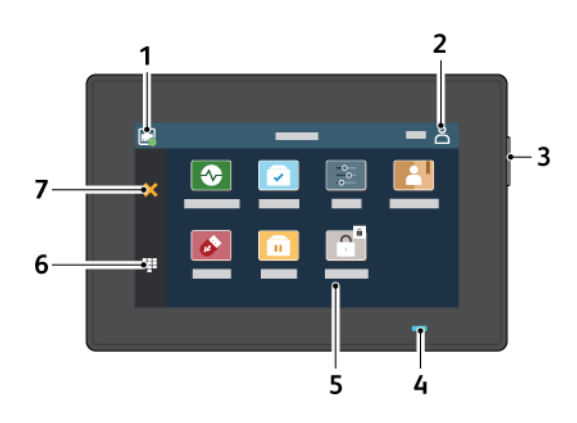

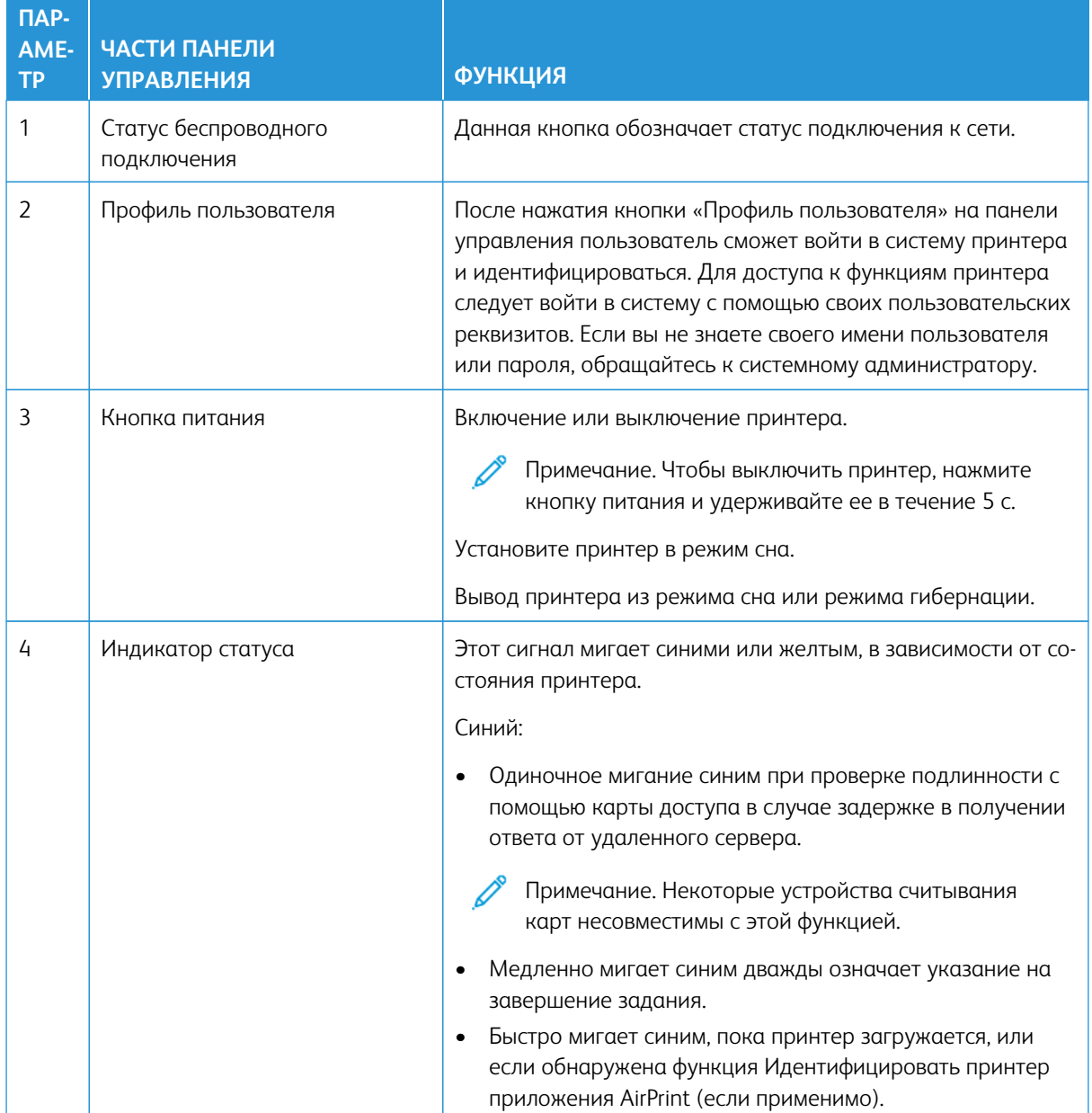

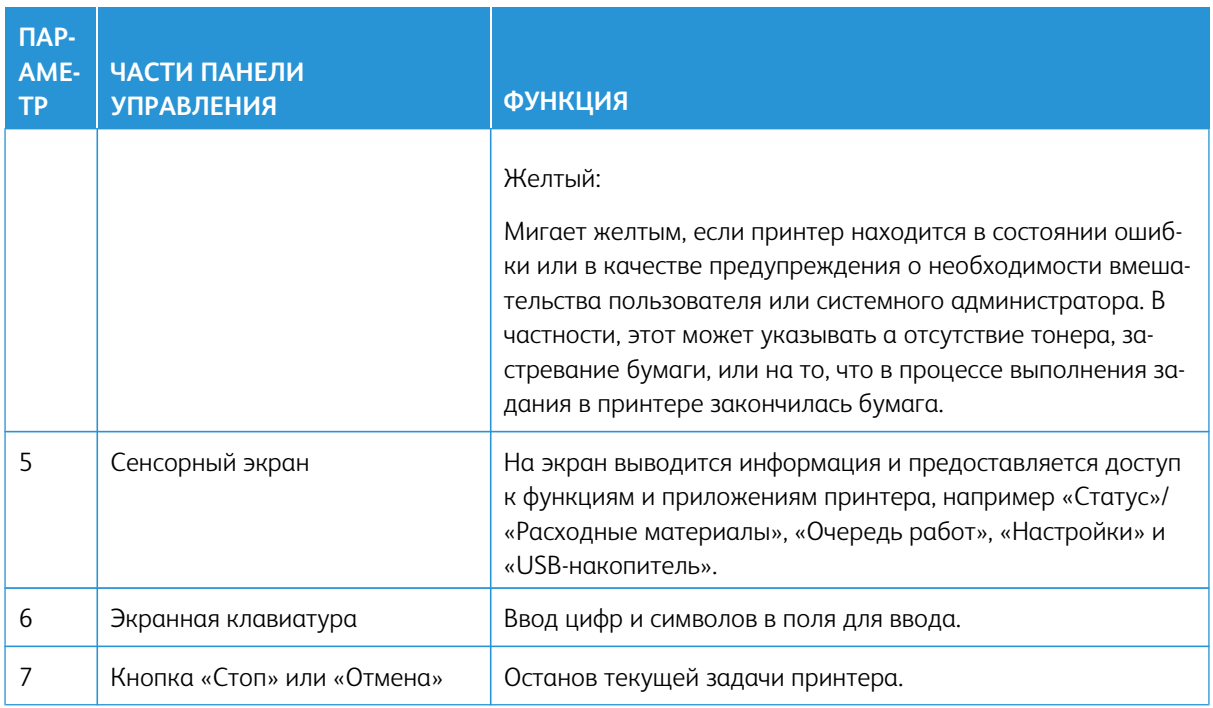

# <span id="page-13-0"></span>Создание быстрой копии с помощью панели управления

1. Загрузите оригинал во входной лоток автоподатчика оригиналов (ADF) или поместите его на стекло сканера.

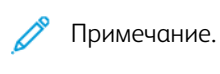

- При загрузке документа в лоток автоподатчика оригиналов отрегулируйте направляющие для бумаги.
- Для выбора нескольких копий введите число с помощью клавиатуры.
- 2. На панели управления нажмите кнопку **Старт**.

Примечание. Эта опция доступна только в некоторых моделях принтеров.

# <span id="page-14-0"></span>Включение выбираемых пользователем специальных возможностей

#### Содержание этой главы:

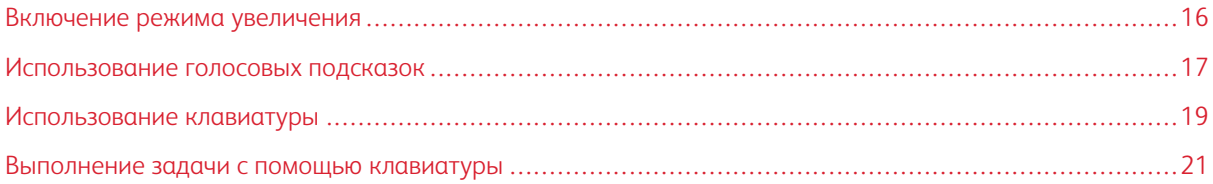

#### <span id="page-15-0"></span>Включение режима увеличения

 $\mathscr{O}$ Примечание. Эта опция доступна только в некоторых моделях принтеров.

- 1. Нажмите и удерживайте кнопку **5** на клавиатуре, пока не услышите голосовое сообщение.
- 2. Нажмите клавишу табуляции **Tab**, затем нажмите **Режим увеличения**.
- 3. Нажмите клавишу табуляции **Tab**, затем нажмите **OK**.

Подробнее о работе с увеличенным экраном см. в разделе [Перемещение по экрану с использованием](#page-16-2) [жестов](#page-16-2).

#### <span id="page-16-0"></span>Использование голосовых подсказок

#### <span id="page-16-1"></span>**ВКЛЮЧЕНИЕ ГОЛОСОВЫХ ПОДСКАЗОК**

Примечание. Эта опция доступна только в некоторых моделях принтеров.

#### **С панели управления**

Примечание. Данный параметр предусмотрен только на цветном многофункциональном принтере Xerox® C315.

- 1. Нажмите и удерживайте кнопку **5**, пока не услышите голосовое сообщение.
- 2. Нажмите кнопку **OK**.

#### **С клавиатуры**

Примечание. Предпочтительным методом использования функций специальных возможностей является клавиатура.

- 1. Нажмите и удерживайте кнопку **5**, пока не услышите голосовое сообщение.
- 2. Нажмите клавишу табуляции **Tab** для перемещения фокусного курсора на кнопку **OK**, а затем нажмите **Enter**.

Примечание.

- Голосовые подсказки также активируются при подключении наушников через гнездо для наушников.
- Уровень громкости регулируется кнопками в нижней части панели управления.
- В некоторых моделях принтеров голосовые подсказки имеют ограниченную языковую поддержку.

#### <span id="page-16-2"></span>**НАВИГАЦИЯ ПО ЭКРАНУ С ПОМОЩЬЮ ЖЕСТОВ ДЛЯ УВЕЛИЧЕНИЯ И ПАНОРАМИРОВАНИЯ**

#### Примечание.

- Жесты применимы только при активированных голосовых подсказках.
- Для ввода символов и регулировки некоторых параметров требуется физическая клавиатура. Дополнительные сведения см. в разделе [Выполнение задачи с помощью клавиатуры.](#page-20-0)
- Эта опция доступна только в некоторых моделях принтеров.

Примечание. Предпочтительным методом использования функций специальных возможностей является клавиатура.

Примечание. Если жест не работает, приложите большее давление.

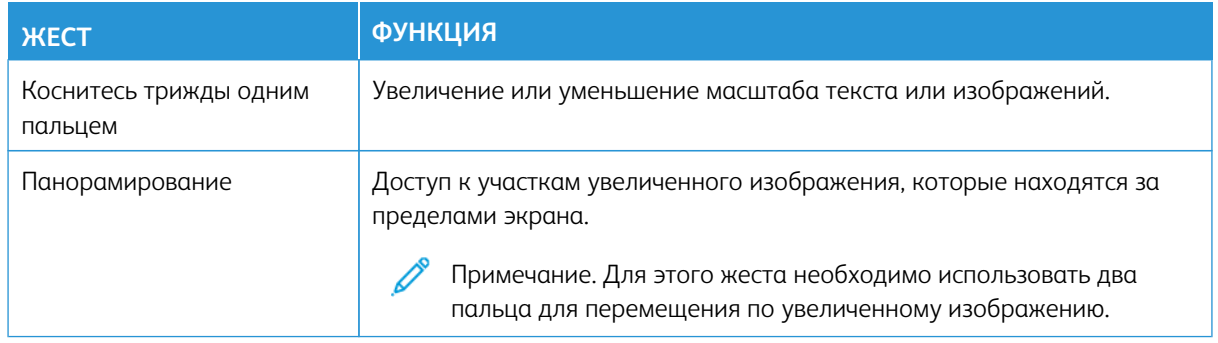

#### <span id="page-17-0"></span>**ИСПОЛЬЗОВАНИЕ ЭКРАННОЙ КЛАВИАТУРЫ**

Выполните одно или следующих действий.

- Проведите пальцем по кнопке, чтобы услышать символ.
- Поднимите палец, чтобы ввести символ в поле.
- Нажмите **Backspace** для удаления символов.
- Чтобы прослушать содержимое поля ввода, нажмите **Tab**, а затем **Shift + Tab**.

#### <span id="page-18-0"></span>Использование клавиатуры

Чтобы включить на клавиатурную навигацию по принтеру, подключите поддерживаемую USB-клавиатуру в порт USB и нажмите клавишу **Tab**, чтобы запустить фокусный курсор.

#### <span id="page-18-1"></span>**НАВИГАЦИЯ ПО ЭКРАНУ С ПОМОЩЬЮ КЛАВИАТУРЫ**

#### Примечание.

- Xerox рекомендует использовать стандартную USB-клавиатуру.
- Навигация с клавиатуры совместима с голосовыми подсказками.

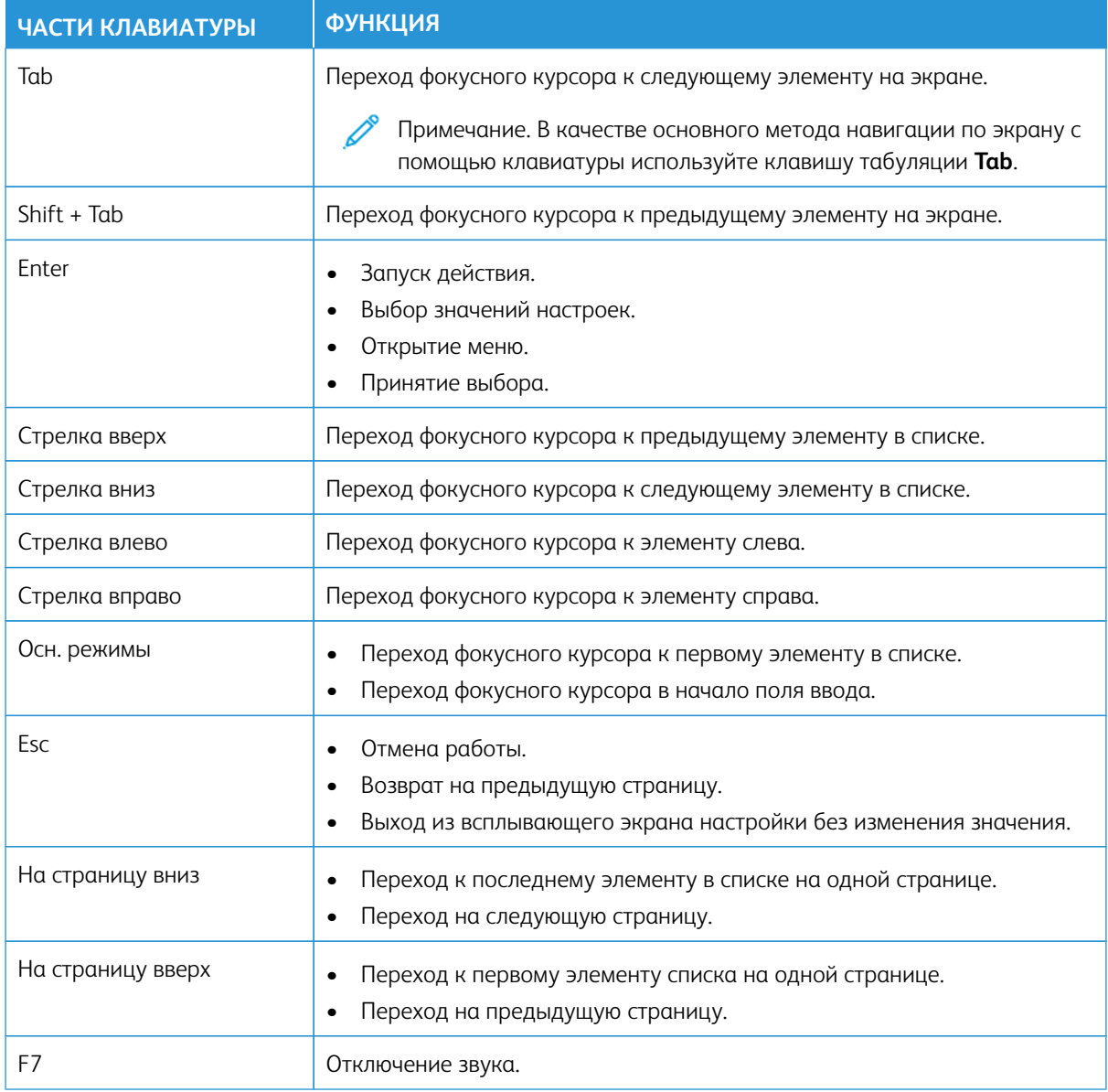

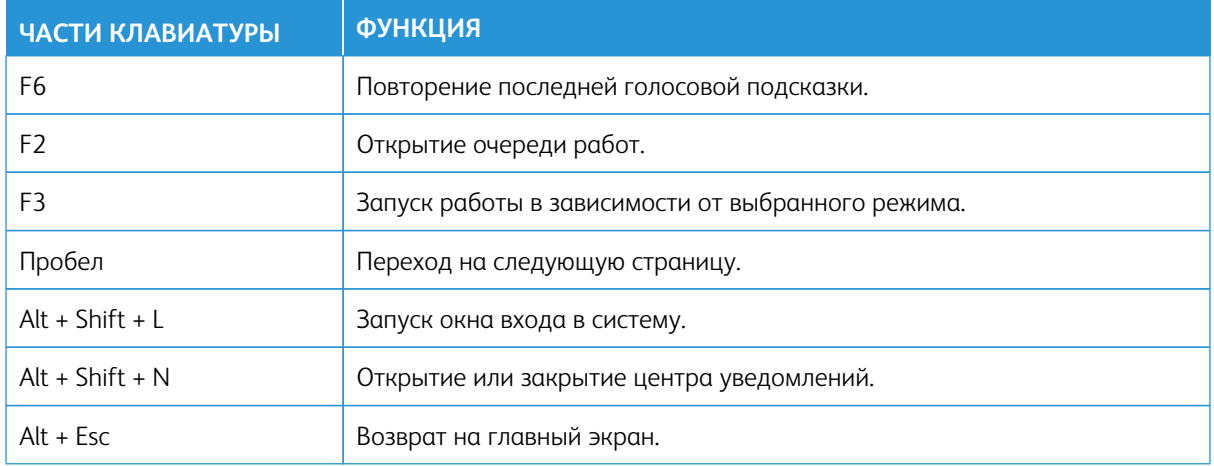

#### <span id="page-20-0"></span>Выполнение задачи с помощью клавиатуры

Ниже приведены примеры задач, запускаемых с главного экрана.

#### <span id="page-20-1"></span>**КОПИРОВАНИЕ**

Примечание. Эта опция доступна только в некоторых моделях принтеров.

1. Загрузите оригинал в лоток автоподатчика оригиналов или поместите его на стекло сканера.

Примечание. При загрузке документа в лоток автоподатчика оригиналов отрегулируйте направляющие для бумаги.

- 2. Нажмите на клавиатуре клавишу табуляции **Tab** для перемещения фокусного курсора на значок **Копировать**, а затем нажмите **Enter**.
- 3. Указание количества копий.
- 4. Нажмите клавишу табуляции **Tab** для перемещения фокусного курсора на значок **Копировать**, а затем нажмите **Enter**.

#### <span id="page-20-2"></span>**ОТПРАВЛЕНИЕ ФАКСОВ**

Примечание. Эта опция доступна только в некоторых моделях принтеров.

1. Загрузите оригинал в лоток автоподатчика оригиналов или поместите его на стекло сканера.

Примечание. При загрузке документа в лоток автоподатчика оригиналов отрегулируйте направляющие для бумаги.

- 2. Нажмите на клавиатуре клавишу табуляции **Tab** для перемещения фокусного курсора на значок факса, а затем нажмите дважды **Enter**.
- 3. Введите номер факса получателя.
- 4. Нажмите клавишу табуляции **Tab** для перемещения фокусного курсора на кнопку **Факс**, а затем нажмите **Enter**.

#### <span id="page-20-3"></span>**ОТПРАВКА СООБЩЕНИЙ ЭЛЕКТРОННОЙ ПОЧТЫ**

Примечание. Эта опция доступна только в некоторых моделях принтеров.

1. Загрузите оригинал в лоток автоподатчика оригиналов или поместите его на стекло сканера.

Примечание. При загрузке документа в лоток автоподатчика оригиналов отрегулируйте направляющие для бумаги.

- 2. Нажмите на клавиатуре клавишу табуляции **Tab** для перемещения фокусного курсора на значок электронной почты, а затем нажмите дважды **Enter**.
- 3. Введите адрес электронной почты получателя.

4. Нажмите клавишу табуляции **Tab** для перемещения фокусного курсора на кнопку **Отправить**, а затем нажмите **Enter**.

# <span id="page-22-0"></span>Настройка параметров специальных возможностей

#### Содержание этой главы:

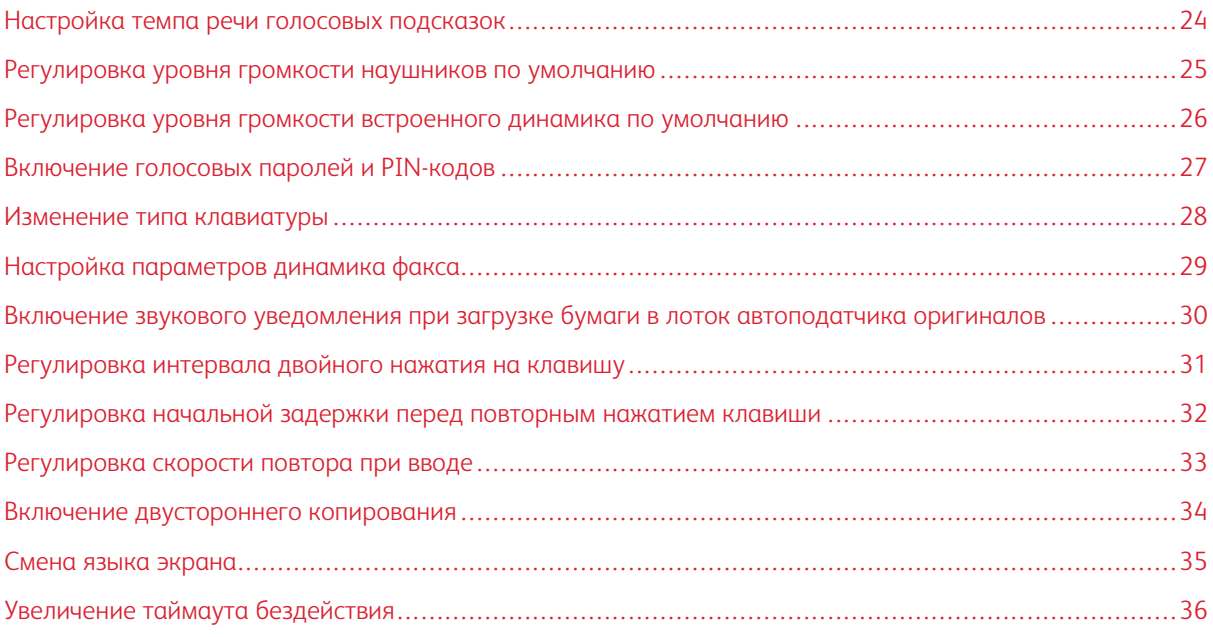

 $\mathscr{O}$ Примечание. Указанные далее задачи и настройки могут выполняться с помощью подключенной клавиатуры, сенсорного экрана или при содействий администратора.

#### <span id="page-23-0"></span>Настройка темпа речи голосовых подсказок

- 1. На главном экране выберите **Параметры > Устройство > Специальные возможности > Темп речи**.
- 2. Выберите темп речи.

 $\mathscr{O}$ Примечание. Эта опция доступна только в некоторых моделях принтеров.

#### <span id="page-24-0"></span>Регулировка уровня громкости наушников по умолчанию

- 1. На панели управления выберите **Параметры > Устройство > Специальные возможности**.
- 2. Регулировка громкости гарнитуры.

Примечание.

- Стандартный уровень громкости устанавливается после завершения сеанса или после выхода принтера из режима сна или гибернации.
- Громкость можно регулировать с помощью кнопок громкости на панели управления цветного многофункционального принтера Xerox® C315.

<span id="page-25-0"></span>Регулировка уровня громкости встроенного динамика по умолчанию

 $\mathscr{O}$ Примечание. Эта опция доступна только в некоторых моделях принтеров.

- 1. На панели управления выберите **Параметры > Устройство > Предпочтения > Звуковые сигналы**.
- 2. Настройте уровень громкости.

#### $\mathscr{O}$ Примечание.

- Если включается режим **Выключить все звуки**, звуковые уведомления отключаются. Это также снижает производительность принтера.
- Стандартный уровень громкости устанавливается после завершения сеанса или после выхода принтера из режима сна или гибернации.

# <span id="page-26-0"></span>Включение голосовых паролей и PIN-кодов

- 1. На начальном экране выберите **Параметры > Устройство > Специальные возможности > Голосовые пароли/PIN-коды**.
- 2. Включите настройку.

 $\mathscr{O}$ Примечание. Эта опция доступна только в некоторых моделях принтеров.

### <span id="page-27-0"></span>Изменение типа клавиатуры

- 1. На главном экране выберите **Параметры > Устройство > Предпочтения > Клавиатура > Тип клавиатуры**.
- 2. Выбор типа клавиатуры.

 $\mathscr{O}$ Примечание. Сопоставьте тип клавиатуры с языком экрана. Дополнительные сведения см. в разделе [Смена языка экрана.](#page-34-0)

# <span id="page-28-0"></span>Настройка параметров динамика факса

- 1. На главном экране выберите **Параметры > Факс > Настройка факса > Параметры динамика**.
- 2. Выполните следующие действия:
	- Установите Режим динамика в положение **Всегда вкл**.
	- Для параметра Уровень громкости динамика выберите значение **Высокий**.
	- Включите опцию Громкость звонка.

 $\mathscr{O}$ Примечание. Эта опция доступна только в некоторых моделях принтеров.

#### <span id="page-29-0"></span>Включение звукового уведомления при загрузке бумаги в лоток автоподатчика

#### оригиналов

- 1. На главном экране выберите **Параметры > Устройство > Уведомления**.
- 2. Включите настройку **Звукового сигнала загрузки автоподатчика оригиналов**.

 $\mathscr{O}$ Примечание. Эта опция доступна только в некоторых моделях принтеров.

# <span id="page-30-0"></span>Регулировка интервала двойного нажатия на клавишу

- 1. На главном экране выберите **Параметры > Устройство > Специальные возможности > Интервал двойного нажатия на клавишу**.
- 2. Введите значение.

<span id="page-31-0"></span>Регулировка начальной задержки перед повторным нажатием клавиши

- 1. На главном экране выберите **Параметры > Устройство > Специальные возможности > Начальная задержка повтора при вводе**.
- 2. Введите значение.

# <span id="page-32-0"></span>Регулировка скорости повтора при вводе

- 1. На главном экране выберите **Параметры > Устройство > Специальные возможности > Скорость повтора при вводе**.
- 2. Введите значение.

#### <span id="page-33-0"></span>Включение двустороннего копирования

- 1. На главном экране выберите **Параметры > Копирование > Стороны**.
- 2. Выберите **2-стор. на 2-стор.** или **2-стор. на 1-стор**.

Примечание. Эта опция доступна только в некоторых моделях принтеров.

# <span id="page-34-0"></span>Смена языка экрана

- 1. На главном экране выберите **Параметры > Устройство > Предпочтения > Язык экрана**.
- 2. Выбор языка экрана.

#### <span id="page-35-0"></span>Увеличение таймаута бездействия

- 1. На начальном экране выберите **Параметры > Устройство > Специальные возможности**.
- 2. Включите параметр **Продлить таймаута экрана**.

#### Примечание.

- Если эта функция включена, таймауты автоматически увеличиваются в 10 раз по сравнению с текущей настройкой.
- Когда **голосовые подсказки** активированы, таймауты автоматически увеличиваются в 10 раз по сравнению с текущей настройкой.
- По истечении таймаута появляется экран уведомления для настройки дополнительного продления.

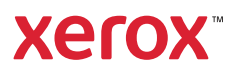